## **Návod na vložení elektronického portfolia pro 1. kolo přijímacího řízení na ak. rok 2021/2022**

Adresa pro přihlášení:

## **<https://prihlaska.vsup.cz/>**

Je to stejná adresa, na které jste přihlášku podávali do přijímacího řízení.

Pro vkládání elektronických portfolií použijete nyní možnost **Úprava neuzavřené přihlášky** ve střední části stránky.

Přihlásíte se pomocí Vašeho **čísla přihlášky** a **hesla**, které jste si při podávání přihlášky nastavili. Nepamatujete-li si heslo, je možné použít volbu **Zapomněli jste kód přihlášky nebo heslo?** a dále postupovat podle návodu.

Systém Vám vygeneruje heslo nové a zašle na e-mail, který jste použili ve své přihlášce.

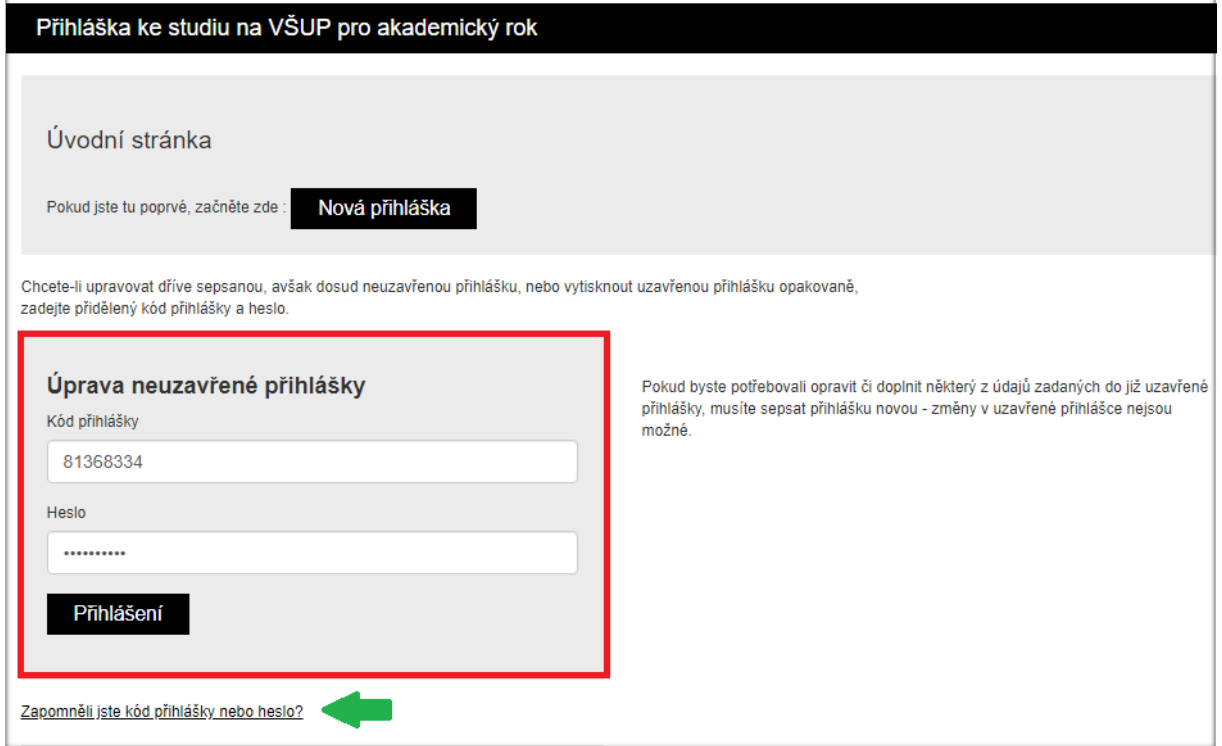

Po zadání čísla přihlášky a hesla se dostáváte na stránku, kde budete vkládat soubor:

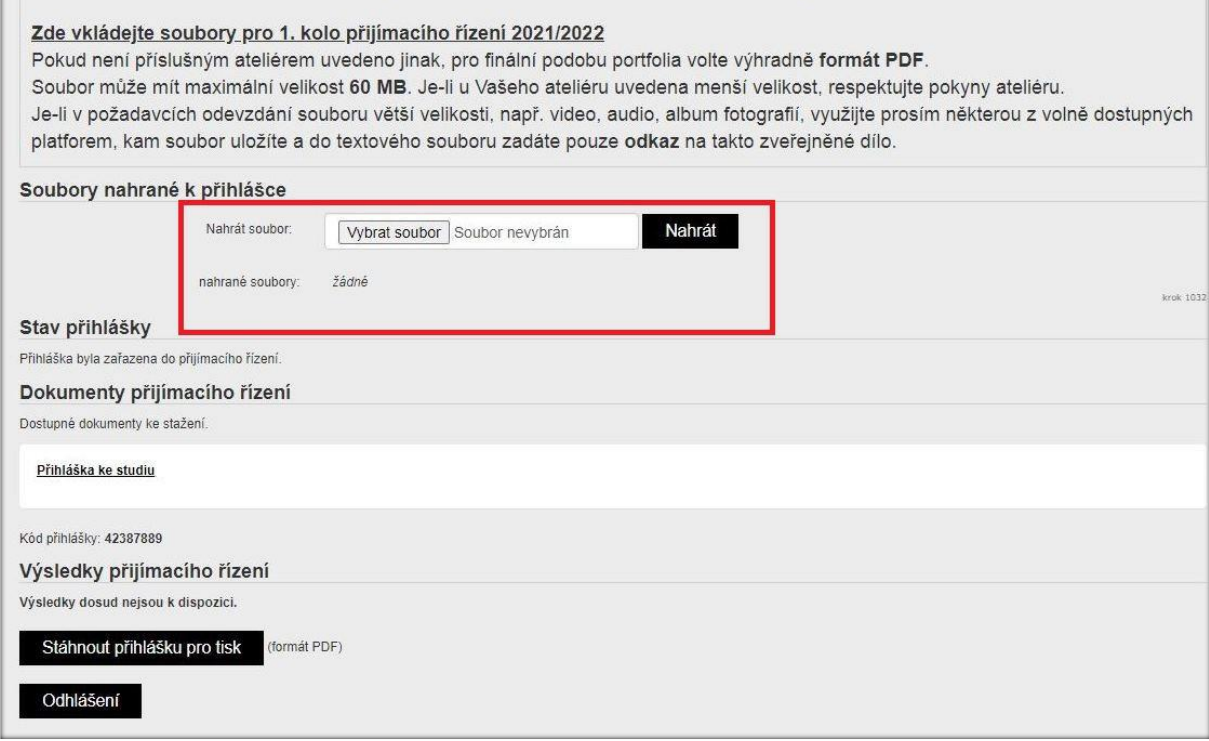

## Soubor nejprve vyberete na Vašem zařízení stiskem tlačítka **Vybrat soubor** a následně použijete volbu **Nahrát.**

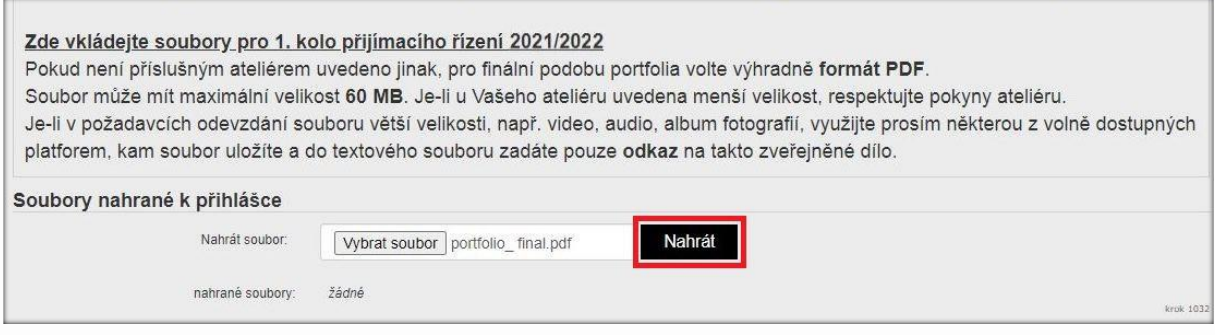

Pozor, nahrávání velkých souborů může chvíli trvat. Jestliže se soubor podařilo v pořádku uložit na server, zobrazí se pod nahrávacím okénkem název vašeho souboru, jeho velikost a datum a čas, kdy byl soubor uložen.

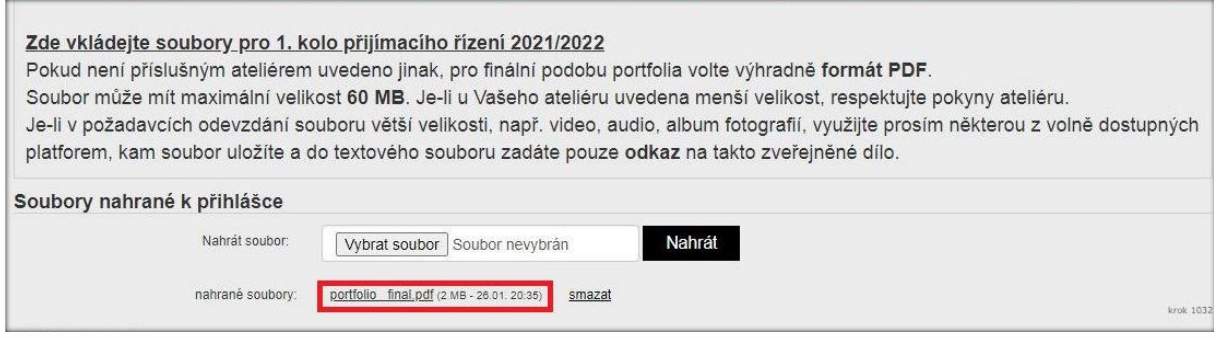

Souborů můžete nahrát tolik, kolik máte předepsáno v zadání vašeho ateliéru.

Pouze vyberete další soubor a znovu použijete volbu **Nahrát.**

Vaše soubory se pak budou řadit pod sebe.

Můžete také soubor **smazat** a nahrát jiný.

Rozhodující bude pouze **stav na konci období**, pro které je nahrávání souborů otevřeno. Po uzavření příjmu elektronických souborů už nepůjde nic měnit.

Maximální velikost souboru pro upload je stanovena na **60 MB**. Máte-li v propozicích Vašeho ateliéru menší velikost, respektujte toto omezení.

Naopak, jestliže Váš ateliér povoluje soubor až do velikosti **100 MB** a vy opravdu takovou velikost pro své portfolio potřebujete, pokuste se použít pro uložení některou z volně dostupných platforem, a **odkaz na umístění** pak vložte do **textového souboru**, který nahrajete místo originálu.

Pro video nebo audio soubory je jsou takovou platformou například **Youtube**, **SoudCloud** či **Vimeo**, můžete použít i **Ulozto**, **Google disk**, **Dropbox**, **OneDrive**, **Koofr**, případně odkaz na vlastní webové stránky.

Vždy si zkontrolujte, že Vámi odevzdaný **odkaz je funkční**.

(Nepoužívejte Úschovnu a jiné podobné služby, které jsou časově omezené)

V případě, že se Vám nebude dařit elektronické portfolio nahrát, nebo se objeví jiný technický problém, napište na email **[jana.mokosova@vsup.cz,](mailto:jana.mokosova@vsup.cz)** nebo zavolejte na číslo **736 483 890**.

Jana Mokošová Správa SIS